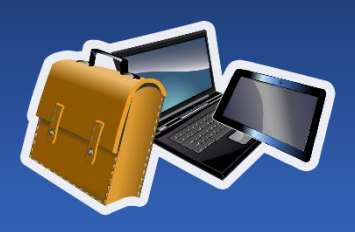

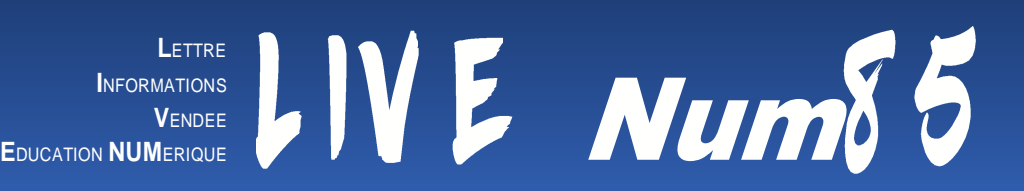

# EDITO

Depuis deux ans le numérique a pris une place centrale dans la pratique des enseignants.

S'il a permis de maintenir le lien entre l'école et les élèves, durant la crise sanitaire que nous venons de traverser, une réelle disparité d'équipement entre les établissements a également été révélée.

Pour réduire cette diversité, un socle d'équipement numérique de base élémentaire et maternelle a été défini au niveau nationale et va permettre de soutenir votre réflexion quant à vos besoins. <https://vu.fr/SQPk>

Aujourd'hui le numérique est un outil incontournable dont nous nous servons, quotidiennement, d'une part dans notre communication professionnelle entre pairs, comme avec les familles et d'autre part dans la mise en œuvre de notre enseignement avec nos élèves.

Avec LIVE Num85, l'équipe départementale numérique partagera régulièrement avec vous des dispositifs pédagogiques, réalisables avec e-primo, mais également les nouveautés ou les évolutions de vos outils professionnels.

## La production d'écrits et e-Primo

L'Espace Numérique de Travail e-primo n'est pas seulement une plateforme de partage de ressources et de communication. C'est aussi un espace de production dans lequel les élèves vont pouvoir développer des compétences langagières et numériques, notamment avec la production d'écrits. Cyril Mailloux, enseignant en CE1-CE2 à L'école de Soullans, utilise l'ENT pour travailler à la fois sur des écrits courts et des écrits longs avec ses élèves.

Le projet d'écrits courts s'appuie sur une structure donnée ou des images qui constituent un guide dans la démarche d'écriture. Après une phase collective sur les images séquentielles projetées qui proposera une collecte de mots sur le vocabulaire à utiliser, les élèves entreront seul ou à deux dans une première phase d'écriture en respectant une grille d'écriture au préalable. Les élèves, organisés en petits groupes, utilisent l'application Wiki de l'ENT e-primo pour insérer leurs images et saisir leur production. Le premier jet est ensuite corrigé et enrichi à l'issue d'une deuxième séance. Pour des projets d'écriture plus longs, ce sont des cahiers multimedias individuels qui sont privilégiés.

Ressources :

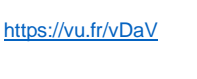

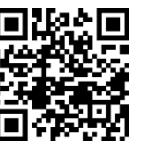

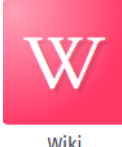

## 01 SOMMAIRE

La production d'écrits et e-primo P.1 Le GAR - Gestionnaire d'accès aux ressources P.2 TCHAP - Un réseau social interministériel P.2

# e-primo

Leurs écrits sont ainsi valorisés et partagés sur l'espace de la classe. Au-delà de la simple saisie au clavier, les élèves développent des compétences liées à la création de contenus multimédias en insérant eux même les images. L'interface de l'ENT, intuitive et dépouillée, facilite l'appropriation du traitement de texte. L'usage de l'ENT facilite aussi l'enregistrement et la sauvegarde des productions de élèves. Il n'est plus nécessaire d'enregistrer son document sur un ordinateur en particulier ou une clé USB. Une simple connexion à l'ENT permet de retrouver ses documents, quel que soit le PC ou la tablette utilisés.

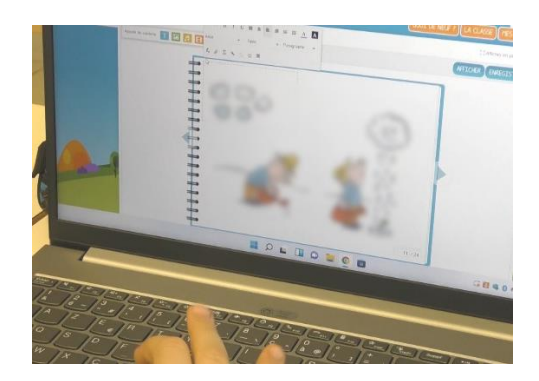

C'est aussi un gain de temps pour l'enseignant dans la mesure où tous les écrits sont centralisés et accessibles de n'importe où, même de chez soi. Enfin le wiki dispose d'une fonctionnalité de commentaires qui permet à l'enseignant de laisser une appréciation ou des conseils de correction aux élèves. L'outil wiki dispose aussi d'une fonction historique qui permet de revenir à une version antérieure de la production.

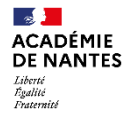

Direction des services départementaux<br>de l'éducation nationale<br>de Vendée

## e-primo

Médiacentre

Rechercher une ressource

**E** Recherche avancée

#### MES RESSOURCES EXTERNES Afficher tout

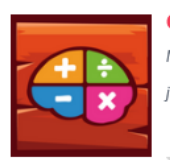

calcul@TICE Ministère de l'Éducation nationale, de la jeunesse et des Sports

## Le GAR : Gestionnaire d'accès aux Ressources

Disponible depuis plusieurs mois sur l'ENT e-primo, le GAR facilite l'accès des élèves et enseignants aux ressources pédagogiques externes de l'ENT, tout en garantissant la protection de leurs données à caractère personnel.

 $+9^{\circ}$ 

Vous utilisez l'application Calcul@tice qui propose des programmations et un suivi des résultats des élèves ? Vous vous êtes certainement heurtés à l'utilisation d'un compte spécifique pour chaque élève avec un nouvel identifiant et mot de passe à retenir !

Le GAR, Gestionnaire d'Accès aux Ressources permet de connecter

automatiquement les élèves à leur compte Calcul@tice en passant par eprimo.

Les administrateurs locaux (ADML) de l'ENT d'une école accèdent à l'affectation des ressources numériques aux enseignants et élèves de l'école, en passant par l'application GAR Admin.

Une fois connectés à e-primo, les élèves disposent d'un lien direct vers leur compte calcul@tice, disponible dans l'application Mediacentre, facilitant ainsi les accès aux exercices en ligne.

Le GAR est aussi compatible avec d'autres ressources pédagogiques (comme LUMNI) proposées par le ministère ou bien des ressources acquises par l'école. De nombreux éditeurs (Belin, Nathan, Bordas Hachette, Hatier …) sont partenaires.

**A . S & & & O** 

L'accès par le GAR sur l'ENT garantit la

**Affectation GAR** protection des données à caractère personnel des élèves, des enseignants et des autres personnels.

**GAR** 

Lien vers la ressource :

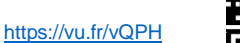

#### GARDEZ UN **OFIL**

#### L'enregistrement vidéo désormais disponible dans e-primo !

C'est une fonctionnalité qui était attendue ! Il est maintenant possible de charger directement une vidéo sur l'ENT e-primo, dans l'application de votre choix (Blog, cahier multimédia, messagerie…) en choisissant l'outil vidéo dans l'éditeur de texte.

#### O DÉMARRER L'ENREGISTREMENT

Tout comme l'enregistrement audio, e-primo peut aussi enregistrer une vidéo en direct grâce à la webcam du PC ou la caméra de votre tablette ou smartphone. Seule la durée de 3 minutes limite le temps d'enregistrement.

#### Retouche d'image

Il est désormais possible de retoucher directement une image insérée dans l'ENT eprimo.

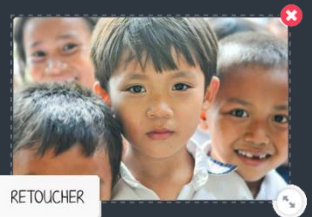

#### En cliquant sur le bouton RETOUCHER, il est possible de recadrer l'image, la redimensionner, la faire pivoter, où encore de flouter des éléments comme les visages des élèves.

### TCHAP Un réseau social interministériel

Son utilisation est similaire à son homologue grand public « Whatsapp ». Les conversations sont sécurisées ; les usagers peuvent définir le niveau de confidentialité de chacune de ses conversations, en duo ou à plusieurs. Son usage permet une meilleure partition des espaces professionnel et personnel.

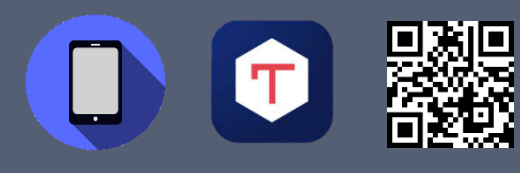

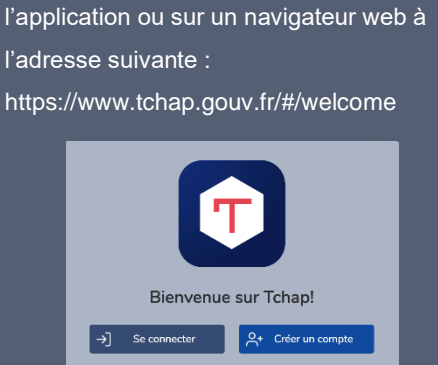

L'application est accessible aussi bien sur

L'inscription se fait via l'adresse personnelle

les téléphones android, que IOS.

– professionnelle directement dans

Directrice de publication : Catherine Côme – Directrice Académique des Services de l'Education Nationale Rédaction : Equipe numérique 85